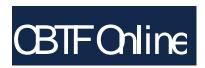

## Online proctoring with Zoom and CBTF proctors

## How does it work?

- Make a reservation in the CBTF Scheduler.
- 2. Visit the Scheduler near your reservation time to check in and receive further instructions, including the link to the Zoom meeting for your proctoring.
- 3. Join the Zoom meeting from your phone and position it to view you taking your exam. The proctor is present to help get you set up, answer questions, etc.
- 4. Once checked in, you will be given instructions via the Scheduler on how to take the exam.

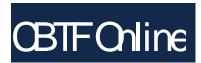

## Visit <a href="mailto:cbtf.engr.illinois.edu">cbtf.engr.illinois.edu</a>

- Full instructions
- FAQ
- Walkthrough of check-in process
- Conflict exam request form
- CBTF Scheduler

Still have questions or concerns? Chat, ask questions, and get to know the proctors during our regularly scheduled Fall 2020 CBTF Proctor Office Hours:

- Mon, 5:30 pm 6:30 pm CST
- Tue, 12:00 pm 1:00 pm CST
- Wed, 5:30 pm 6:30 pm CST
- Thu, 7:30 pm 8:30 pm CST
- Fri, 12:00 pm 1:00 pm CST
- Sat, 5:30 pm 6:30 pm CST
- Sun, 7:30 pm 8:30 pm CST